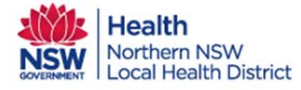

**Event Notes trigger a notification to a Care Team Member. Event Notes cannot be deleted.**

**1.** From within the SCT web Portal, choose the patient you require and go to **Event Notes Tab.**

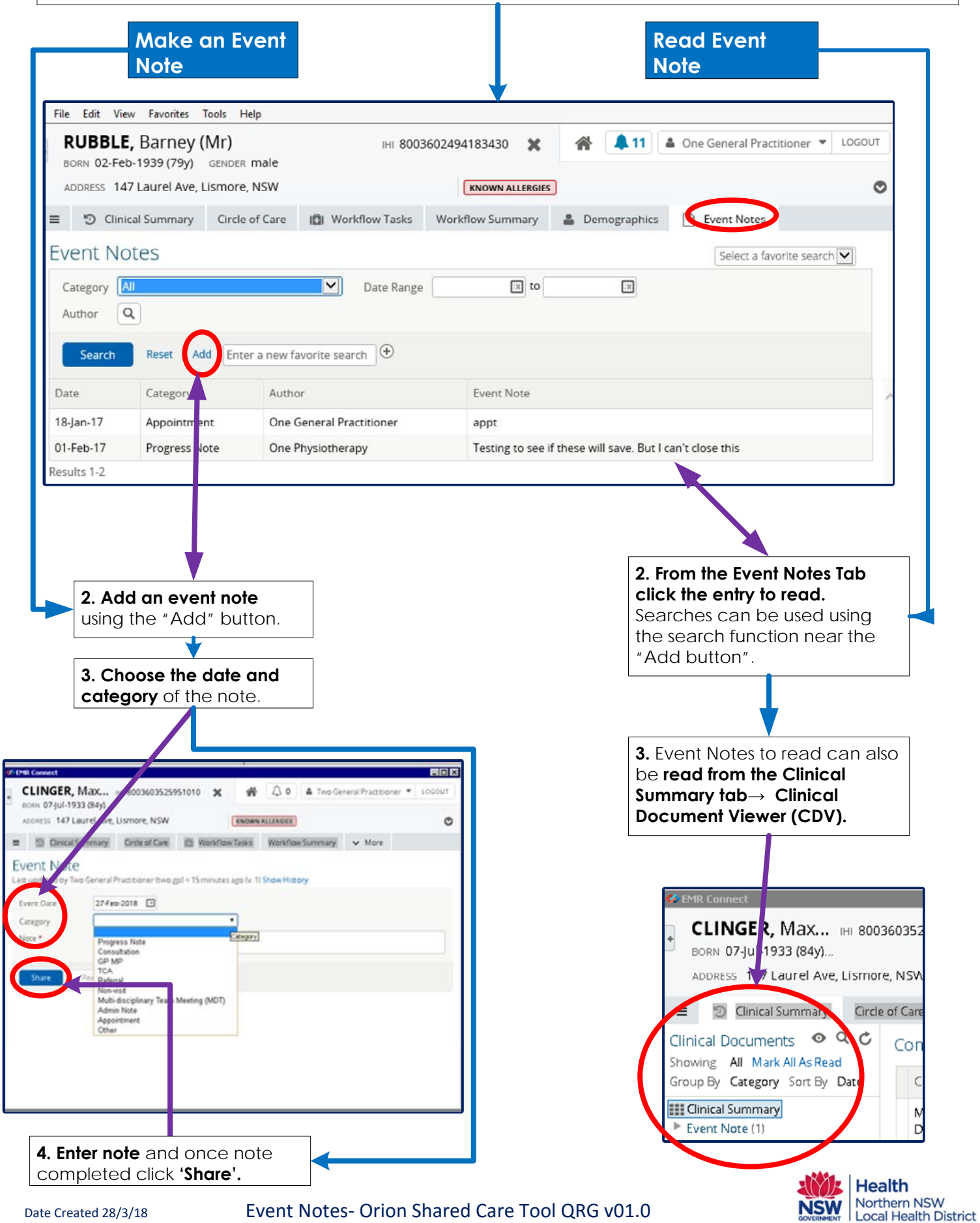